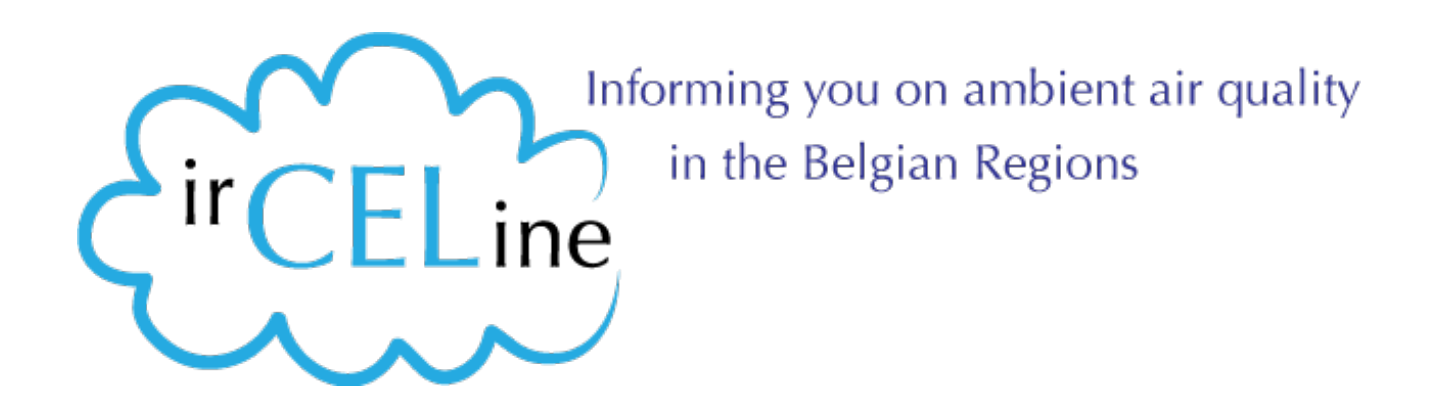

# **Air quality data and e-reporting:**

#### **using the HUMBOLDT Alignment Editor (HALE) for data transformations in a legacy context**

**Olav Peeters Belgian Interregional Environment Agency (IRCEL – CELINE) [peeters@irceline.be](mailto:peeters@irceline.be)**

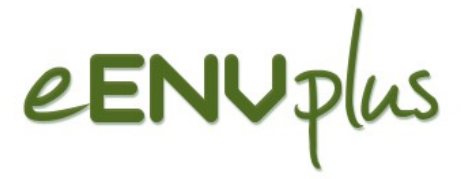

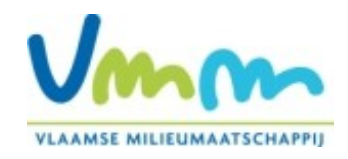

## **Outline**

- the context of e-reporting under the Air Quality Directive
- possible implementation via services
- the HUMBOLDT Alignment Editor
- The service stack (cf the eENVplus project)

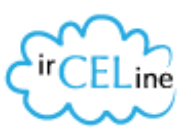

#### **The relevant directives**

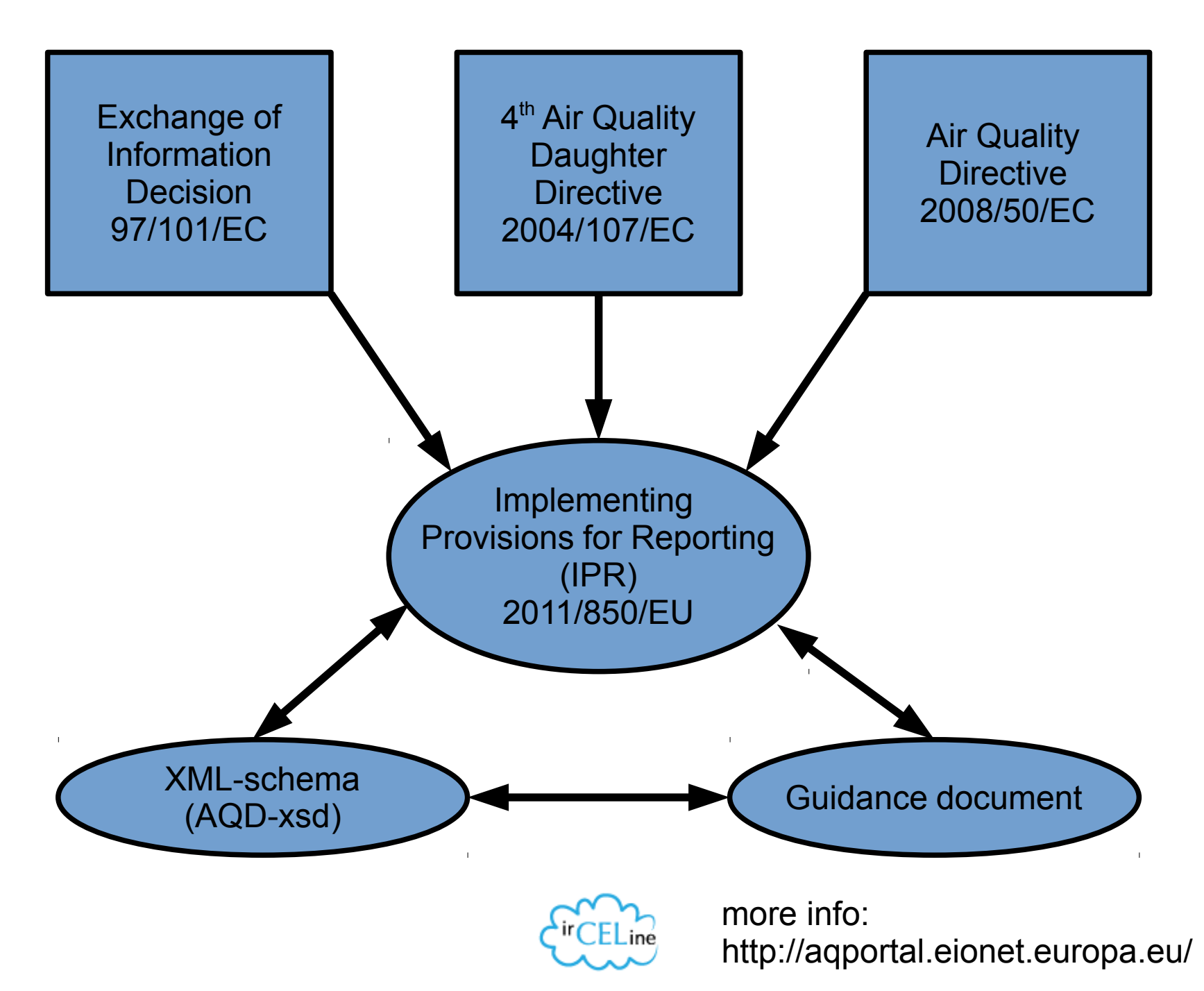

3

## **IPR under INSPIRE**

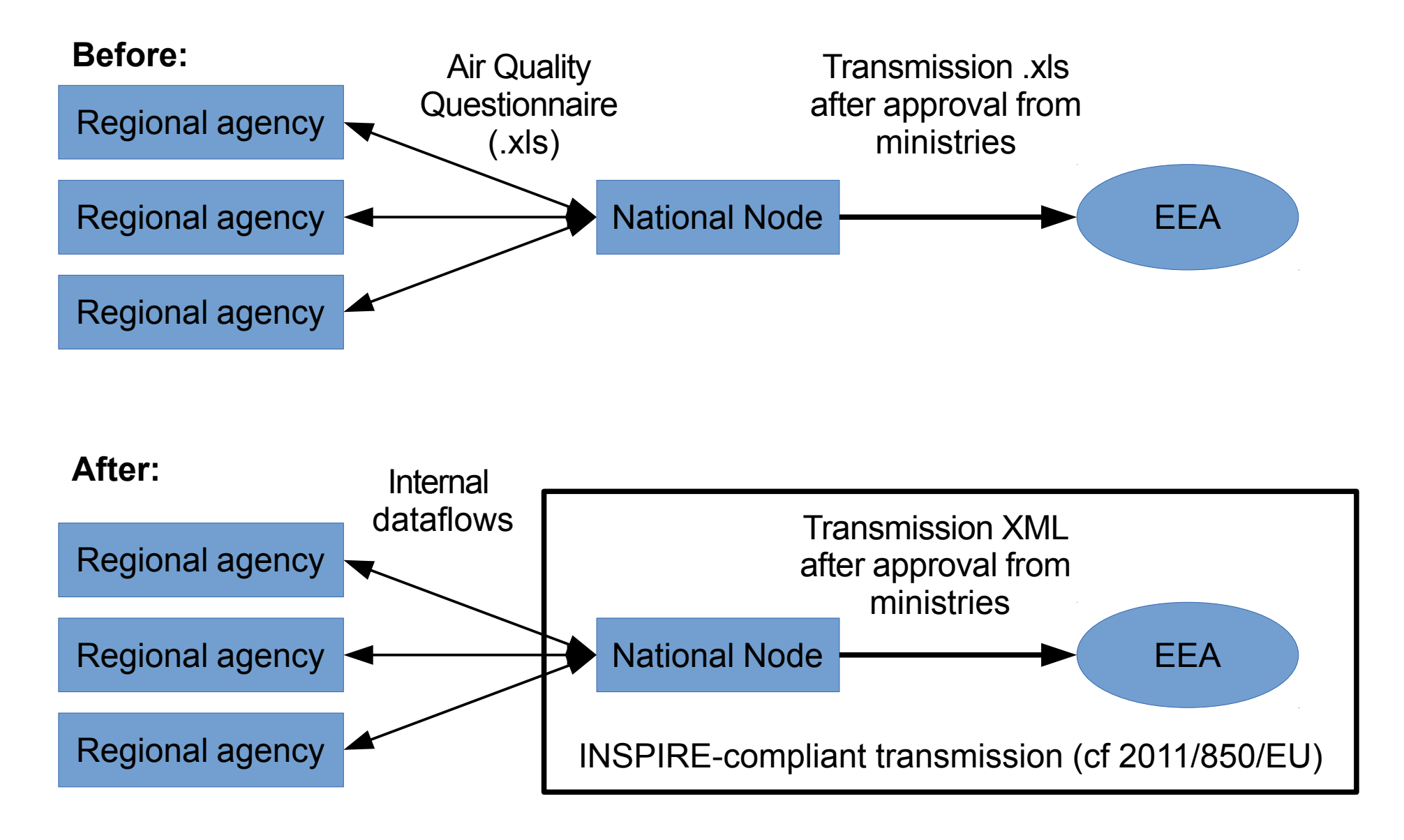

## **The dataflows involved**

(cf Implementing Provisions for Reporting (IPR) 2011/850/EU)

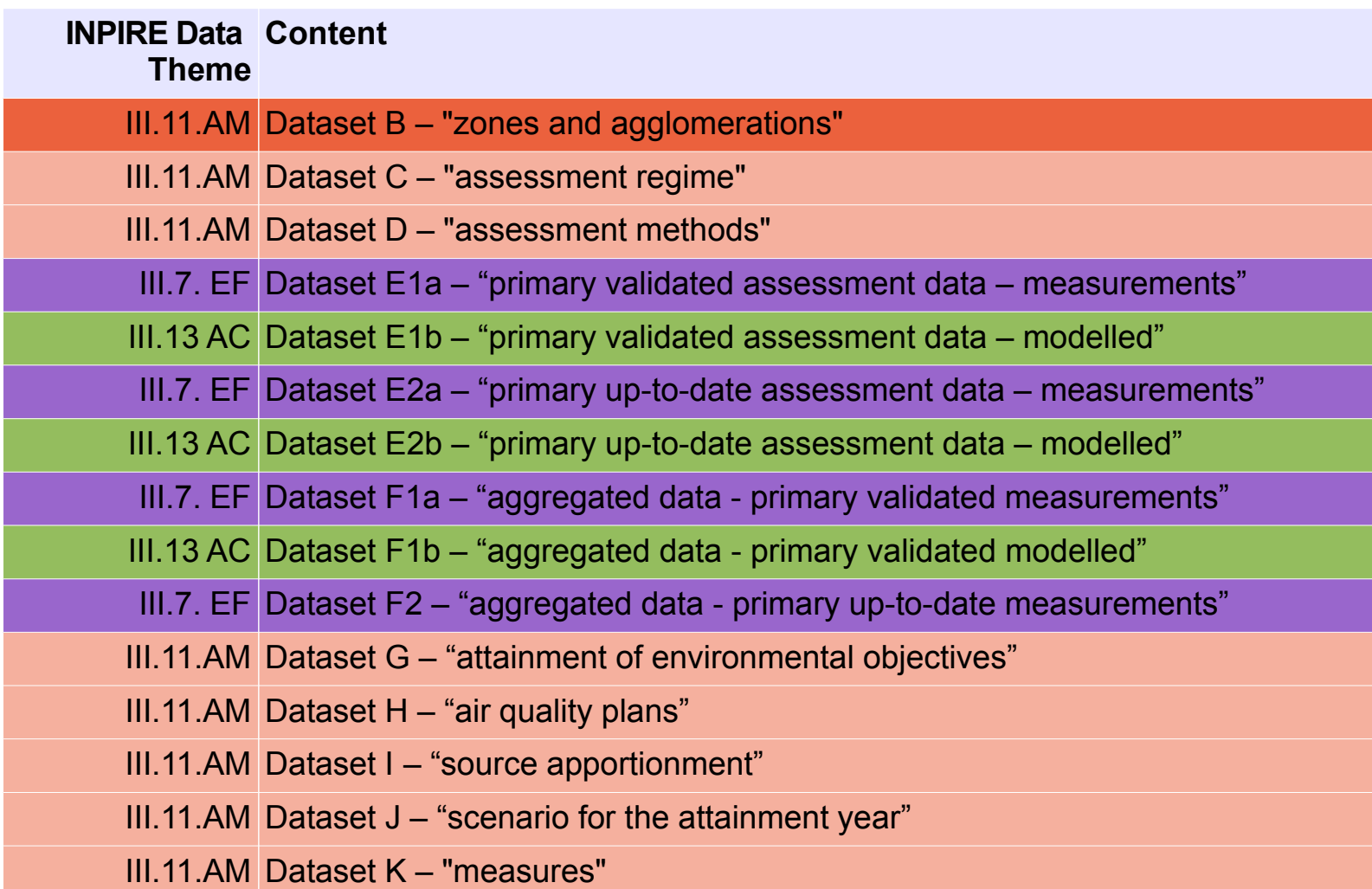

+ Dataset A: a header transmitted with every separate submission

AM = Area Management Restriction Regulation Zones and Reporting units

EF = Environmental Monitoring Facilities

AC = Atmospheric Conditions

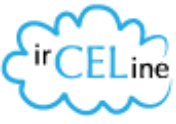

## **Timing**

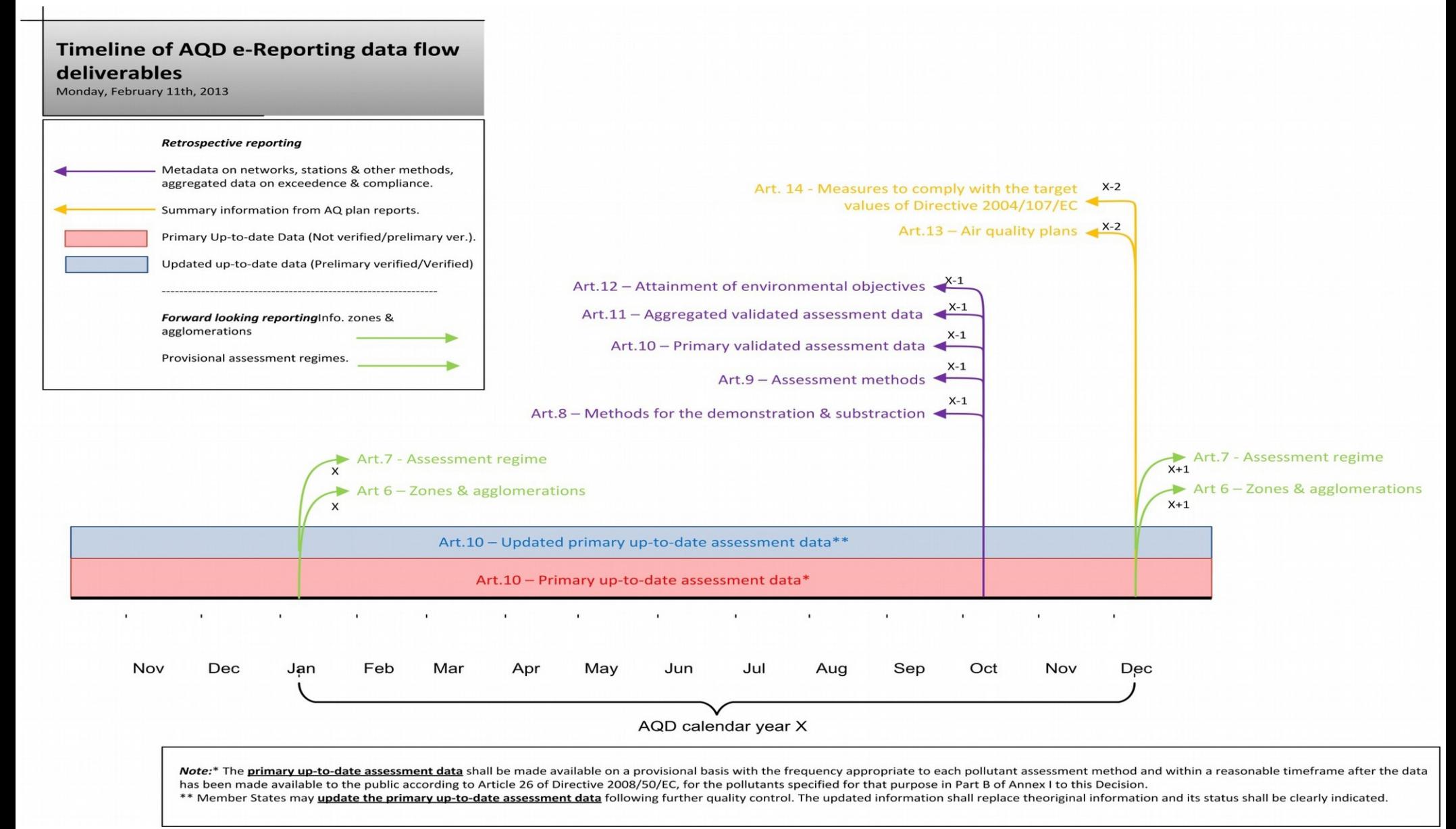

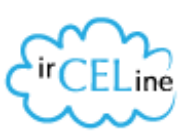

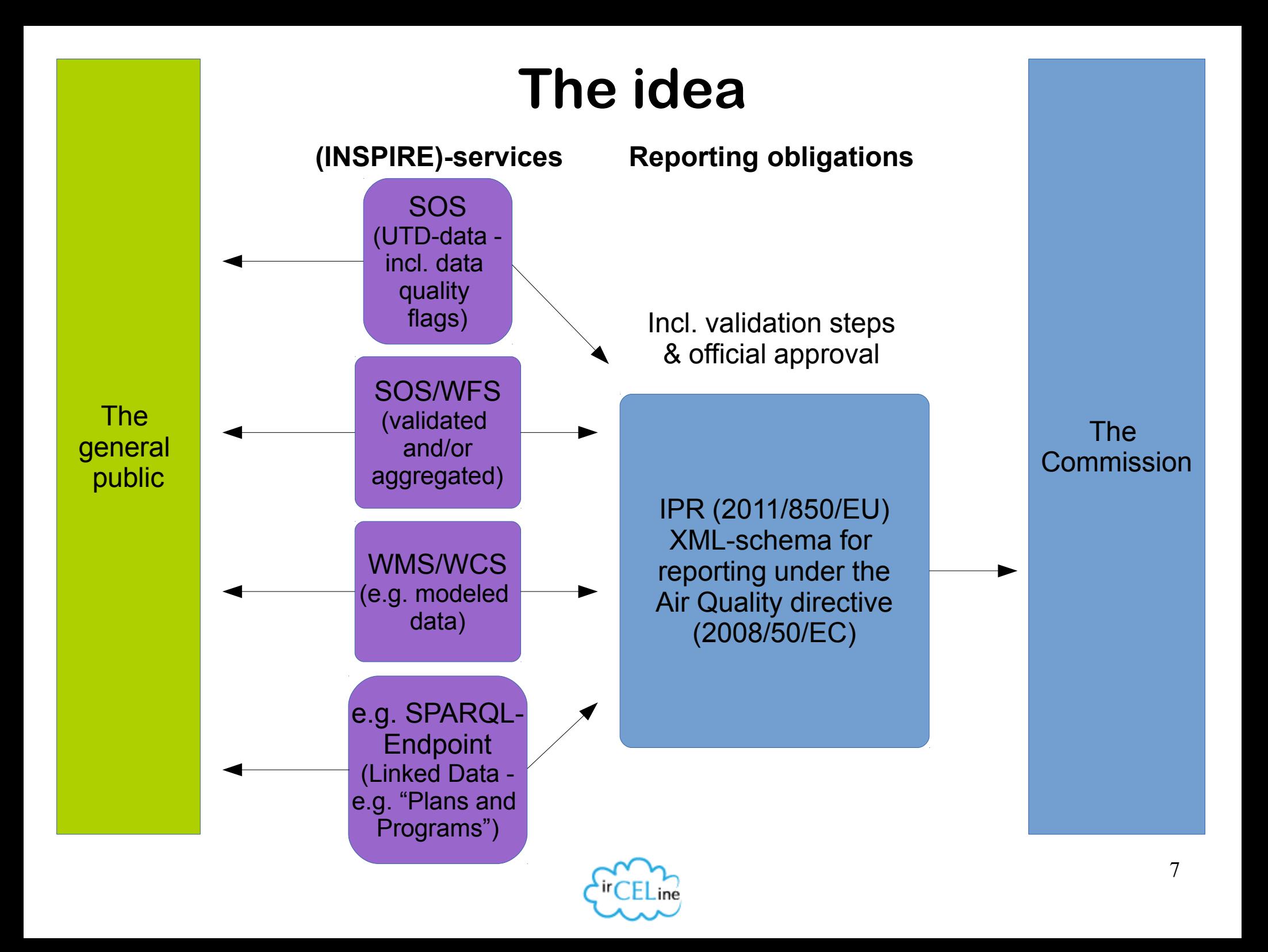

# **Why?**

- after the initial effort to set up the system, it might save resources
- ensure coherence between reported and public data
- INSPIRE compliant e-reporting is the best way to ensure that up to date quality data will be updated regularly
- Open Data initiatives (cf Aarhus Convention & PSI Directive)
- MS Excel spreadsheets are not an open standard data format
- automated quality control

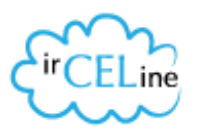

## **Automated quality control e-reporting**

#### Feedback: AutomaticQA result for file AQD\_dataflowB\_test\_20131118.gml: Check air quality zones

**Back to envelope** 

Subject: AutomaticQA result for file AQD\_dataflowB\_test\_20131118.gml: Check air quality zones Posted automatically 18 Nov 2013 15:28 on: Task: Automatic quality assessment Referred file: AQD\_dataflowB\_test\_20131118.gml

#### Check air quality zones - Dataflow B

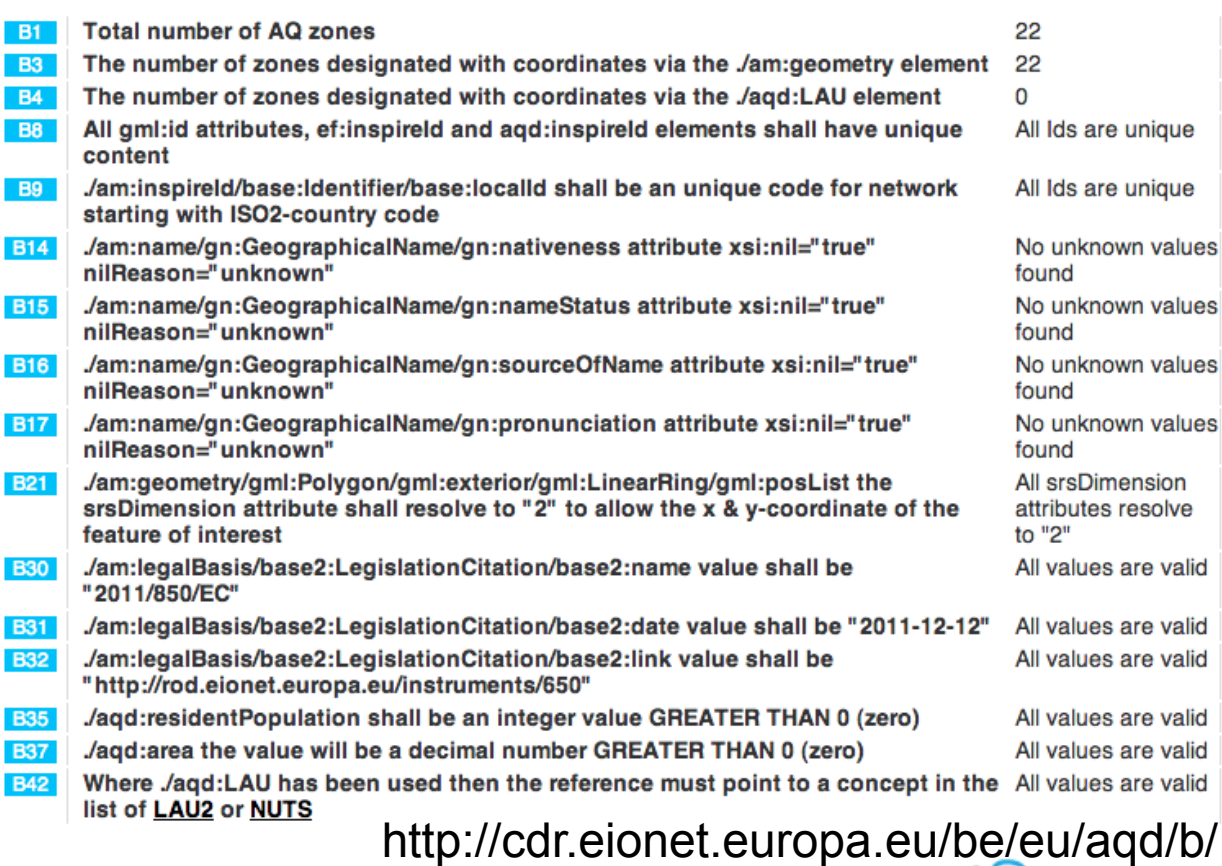

Automated report generated after submission to the CDR

It's allot easier to check the quality of datasets if they are transmitted via XML instead of spreadsheets and shapefiles

#### **The Air Quality Zones**

The Air Quality Zones as we have always reported them by means of a shapefile

When we zoom in on some of the borders between administrative units ...

### **How?**

#### Service Oriented Architecture (SOA)

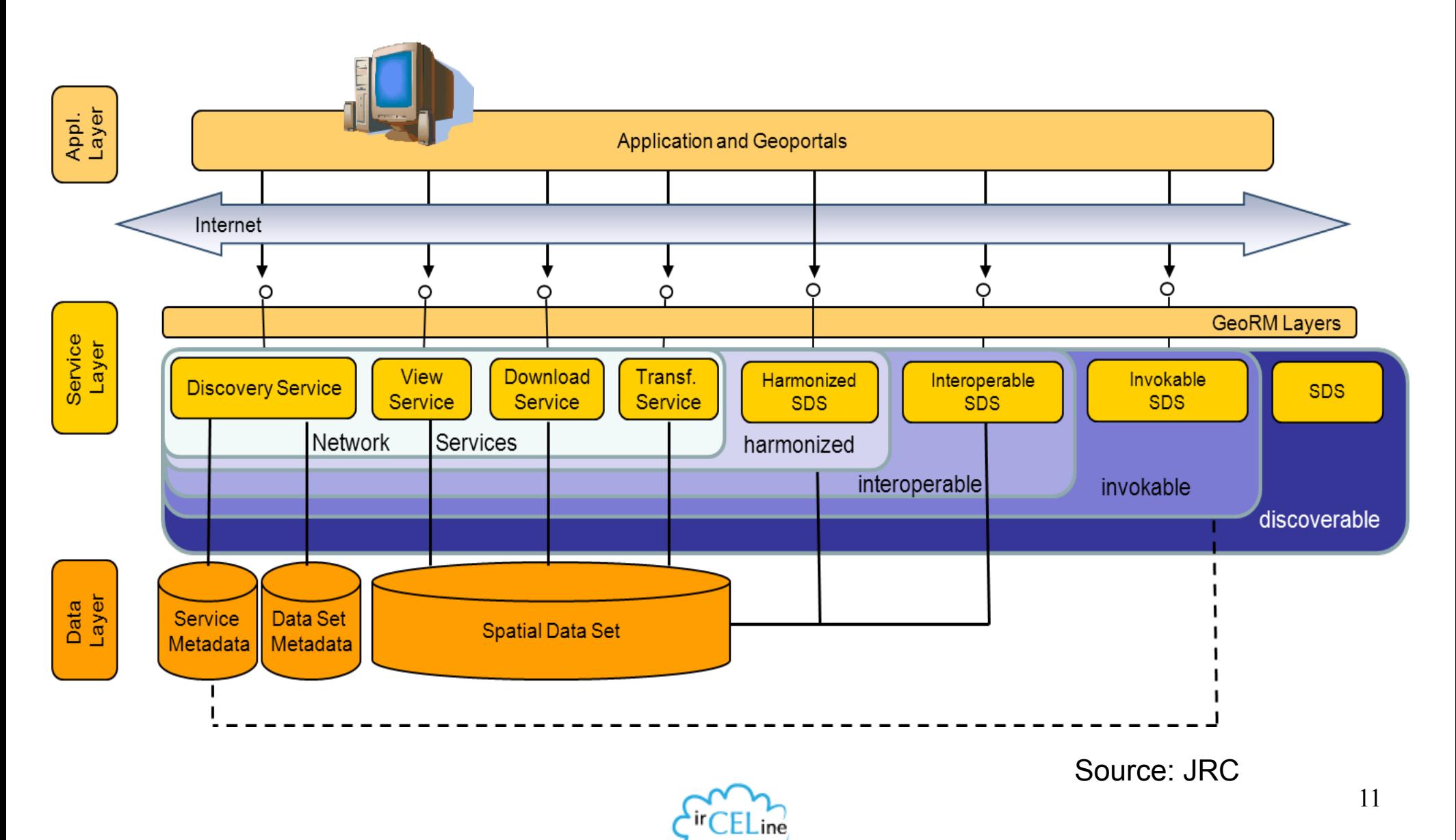

## **A legacy database**

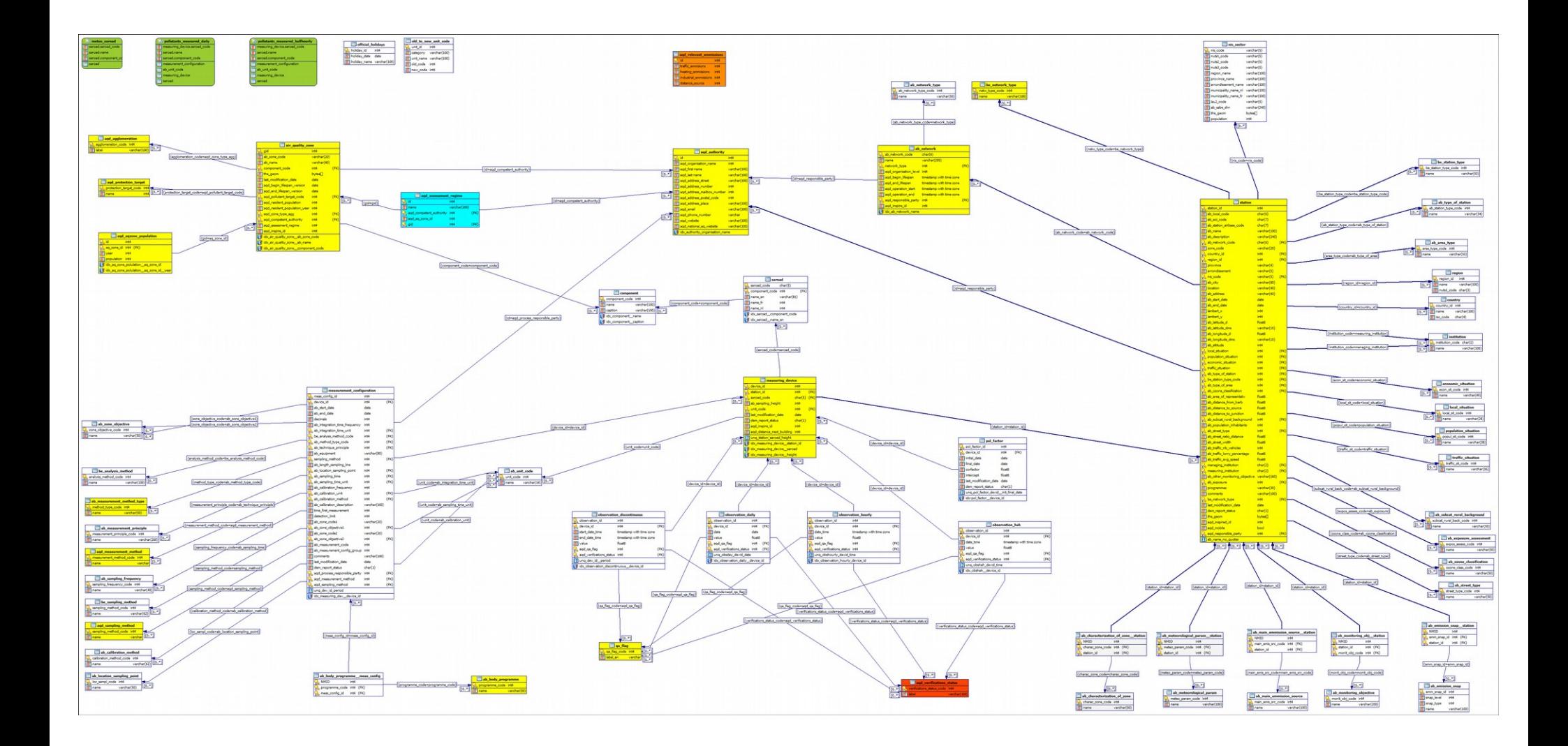

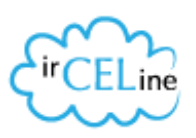

#### **Some data model**

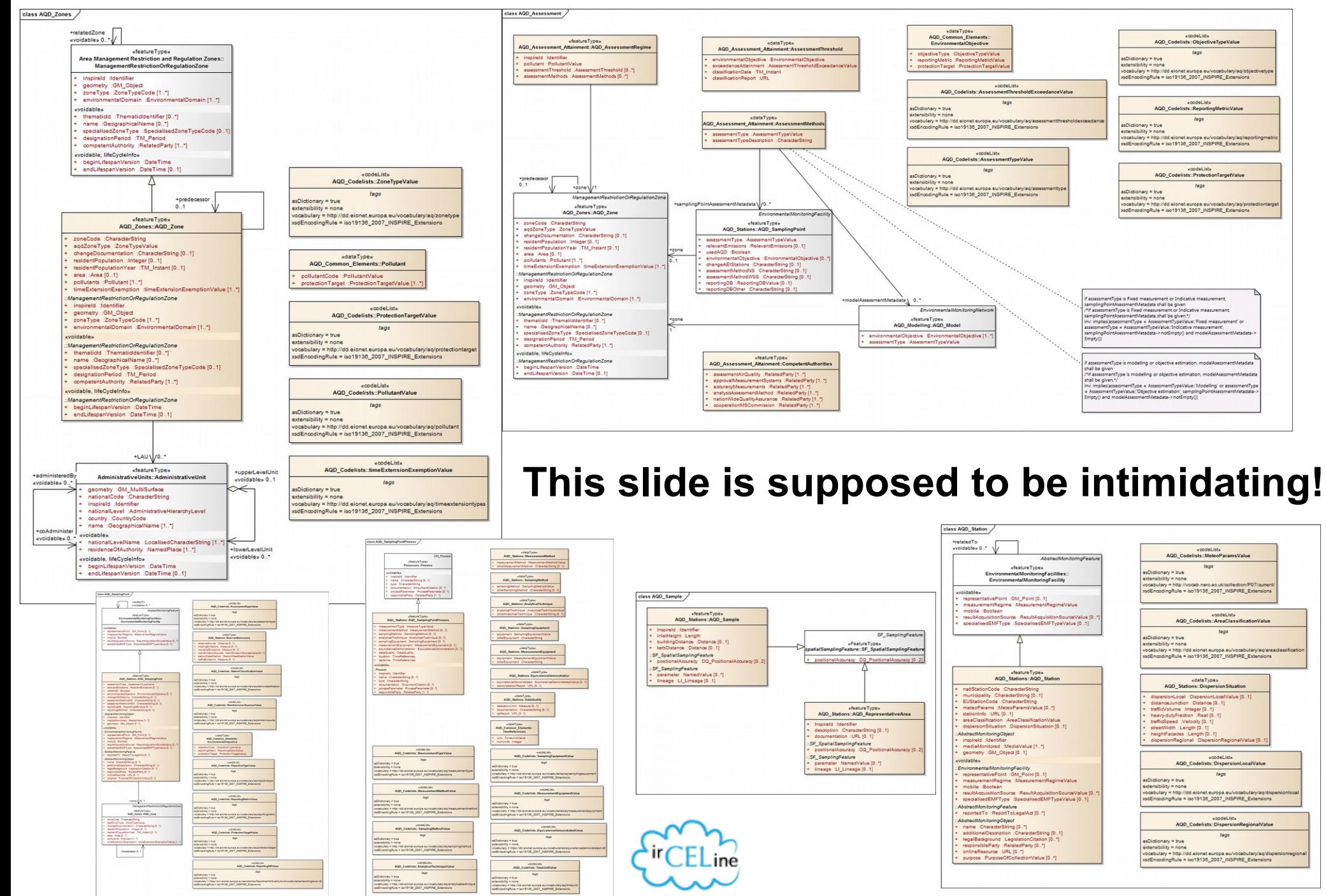

## **The mapping table (thanks Giacomo!)**

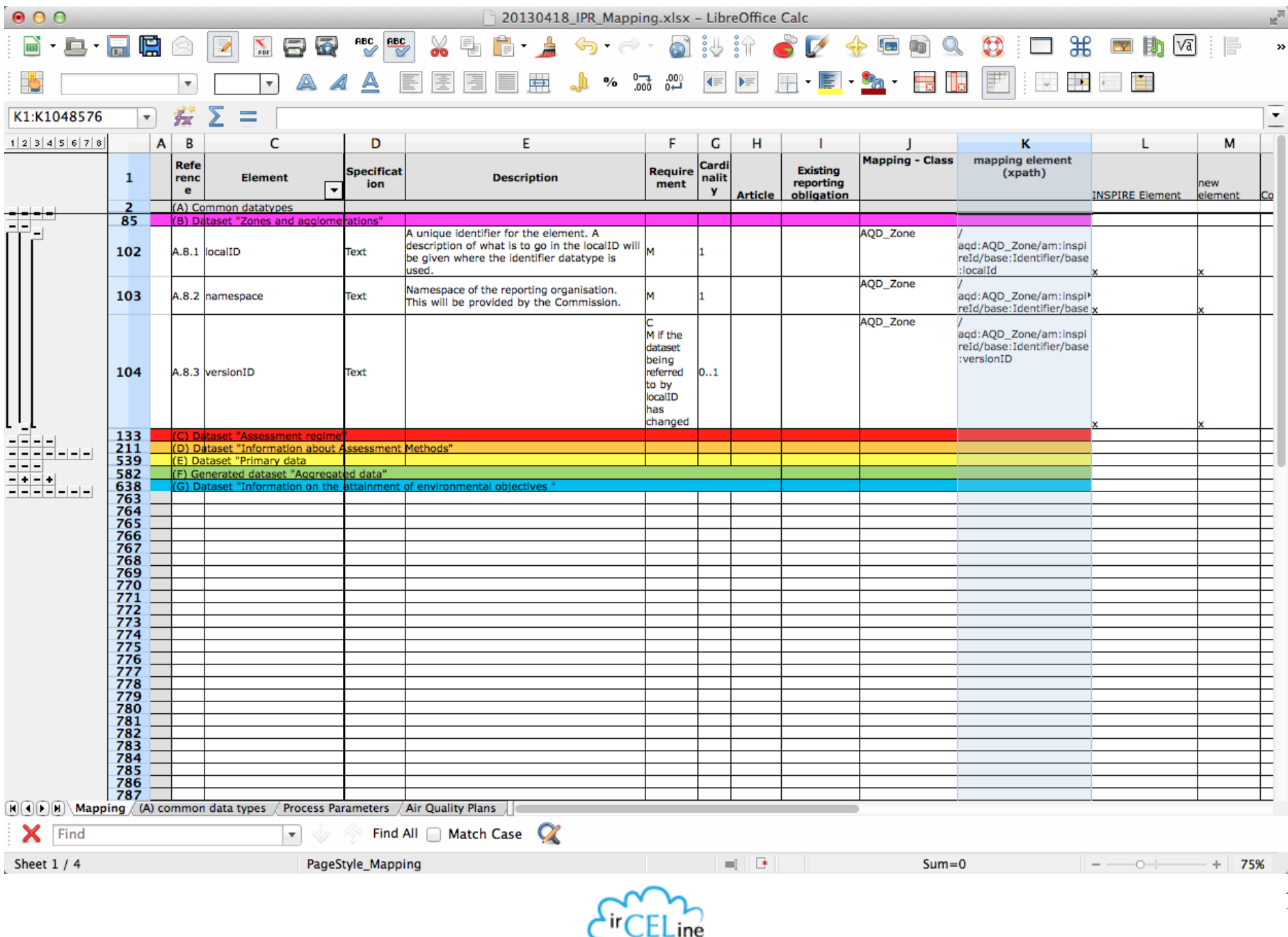

#### **Possible set-up with an ETL**

extract, transform, and load

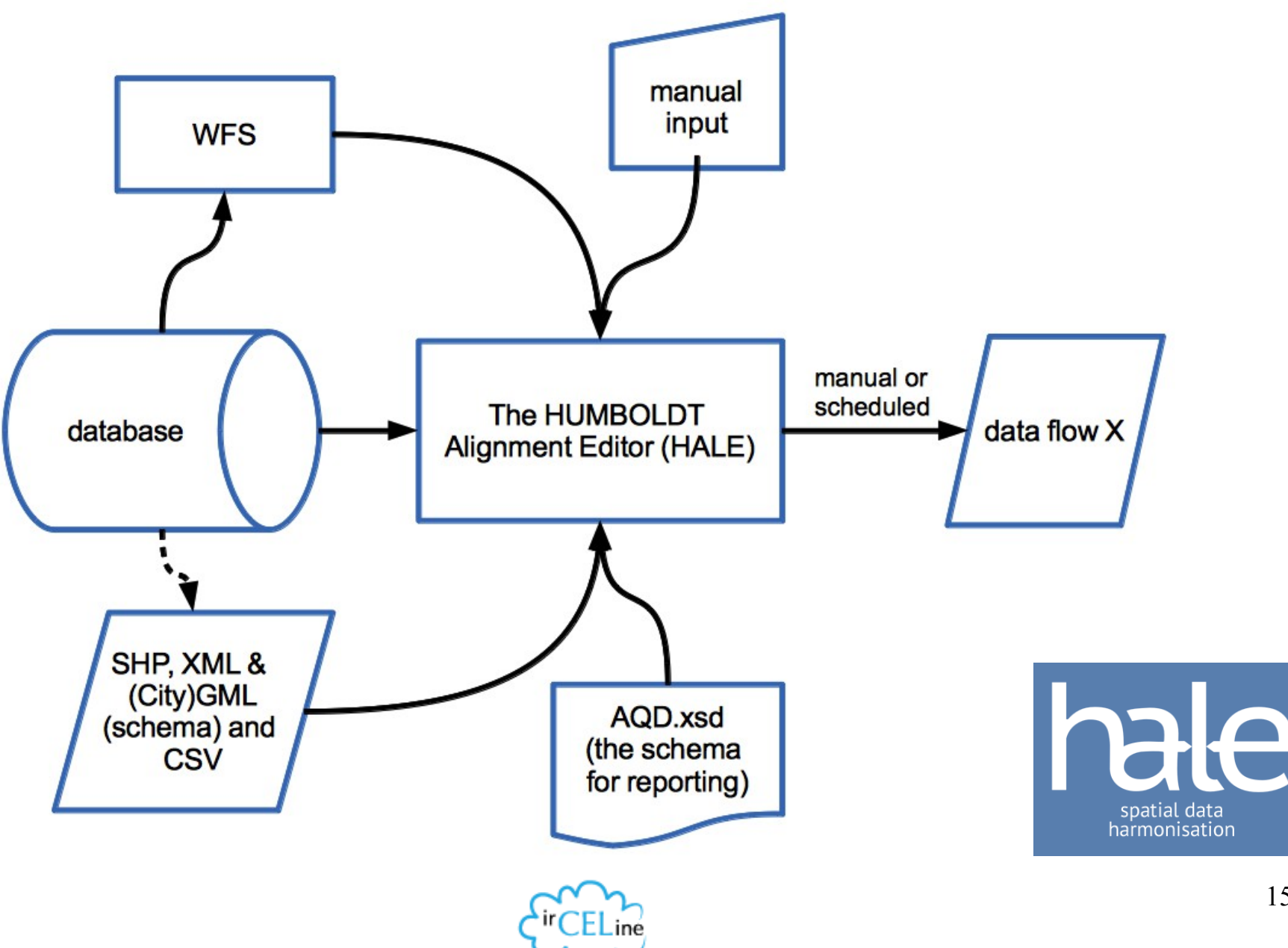

## **HUMBOLDT Alignment Editor (HALE)**

- For Linux (32 and 64bit), Mac (requirement of Java 7 from version  $2.7+$ ) and Window \$2 and 64bit)
- The product of a FP6 project
- Good video tutorials and guidance (see website)
- Conceptual Schema Transformer (CST) based, but can also be used as XSLT-editor (cf XSLT- extension of e.g. GeoServer or some other WFS-server)
- Internal schema validation
- Possible to document transformation internally, etc.
- Very helpful developers + forum

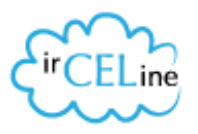

## **Why use HALE?**

- Intuitive GUI for mapping data from you database to the schema (with debugging, logging, etc.)
- You can execute HALE from the command line (meaning you can do a crontab on Linux), e.g.:

[hale@hale  $\sim$ ]\$ HALE -nosplash -application de.fhg.igd.hale.fme.app.exec -project <URI-to-project> -source <URI-to-source-data> -out <Path-to-target-file>

#### Optional parameters:

- reportsOut <Path-to-report-file> (Write report of transformation to a file)
- validate (Enable XML validation)
- format <format> (Its either 'GML' or 'XML', with 'GML' set as default)
- root <root-element-name> (The name of the root element to use when using 'XML' as form - root-ns <root-element-namespace> (The namespace of the root element to use if using 'XML' as format)
- NO closed source dependencies (like MS Access, cf AQU

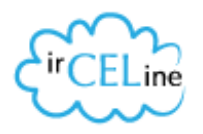

#### **The website**

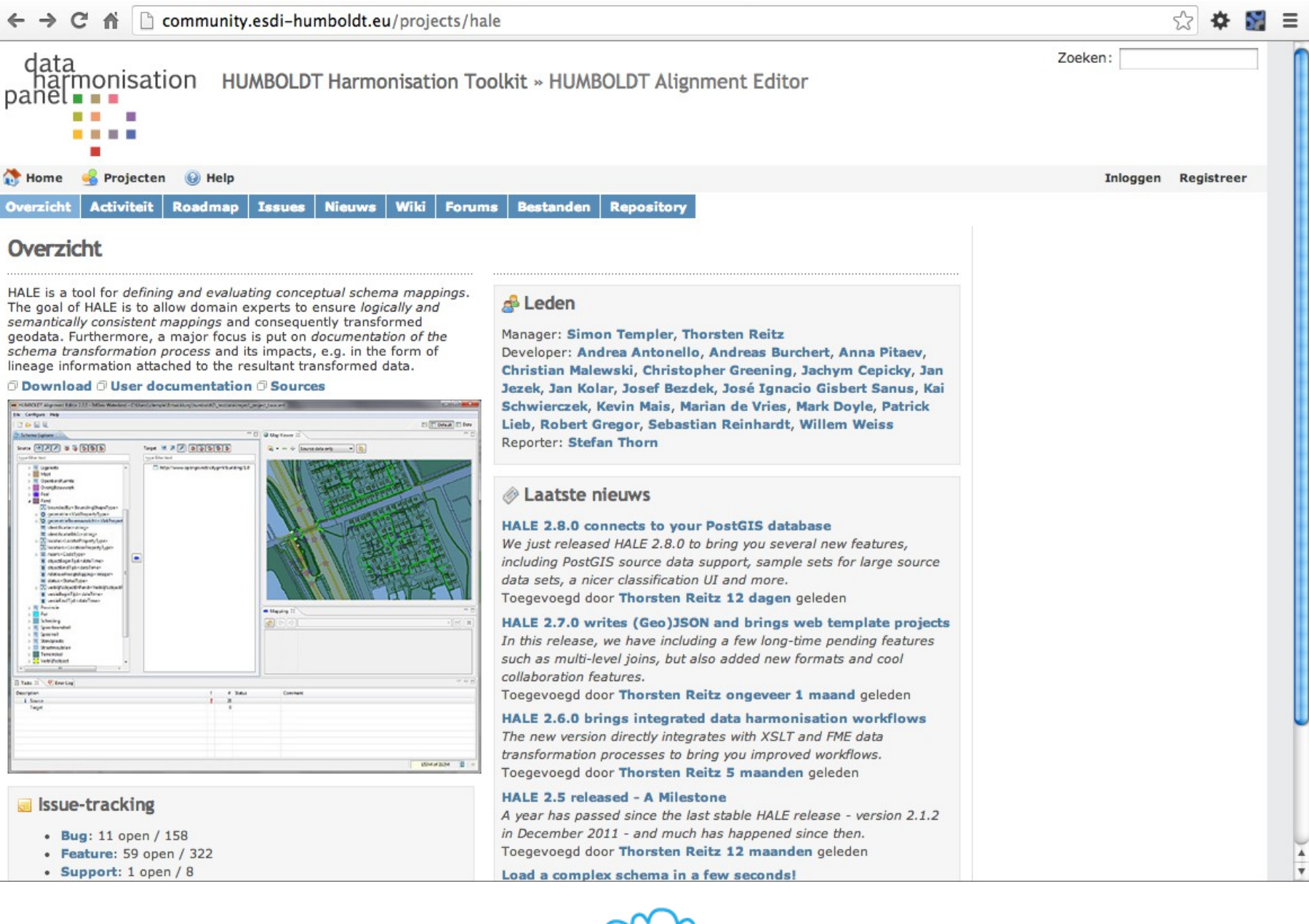

## **The GUI**

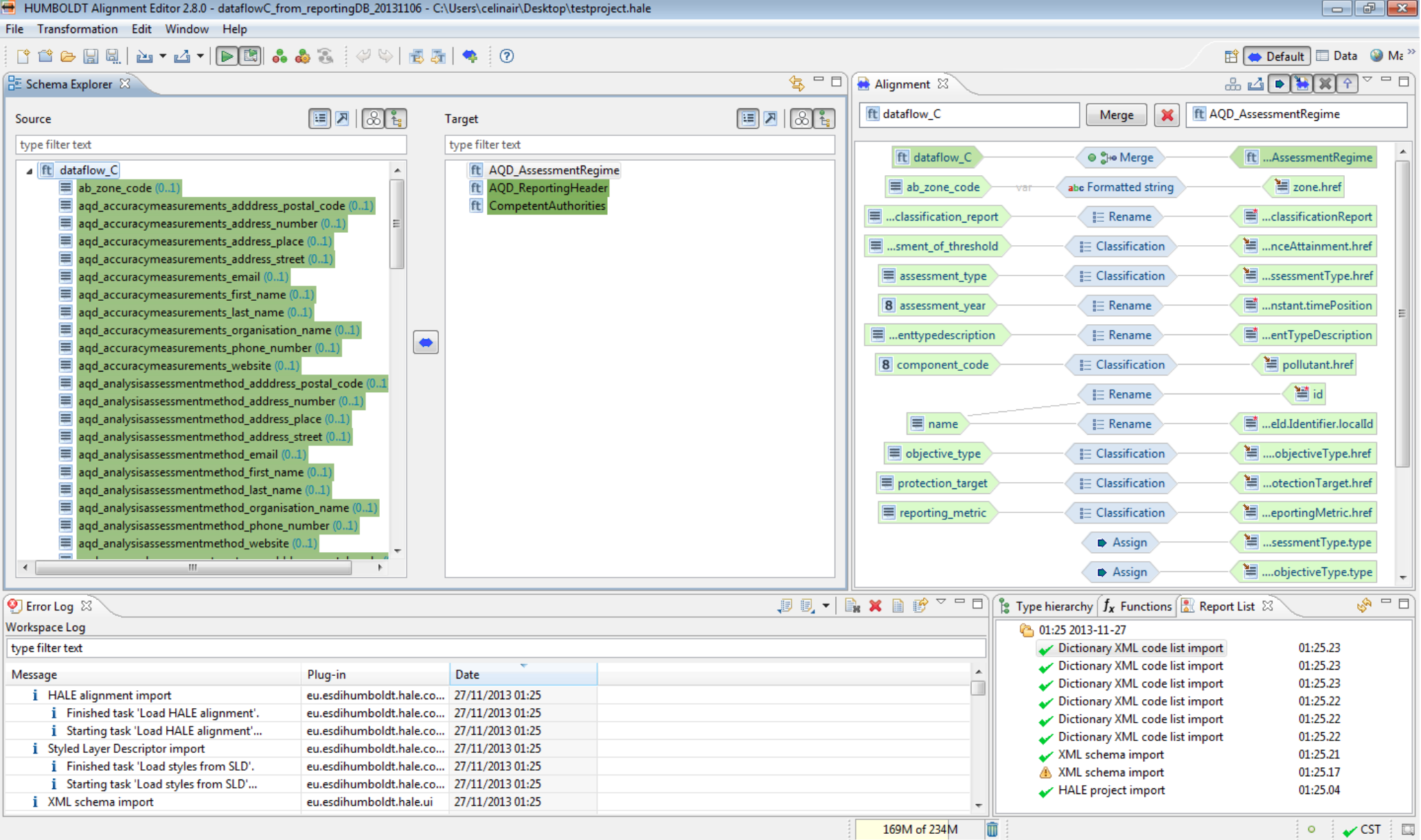

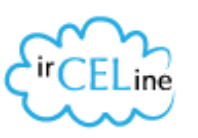

### **From file, URL, preset, WFS or DB**

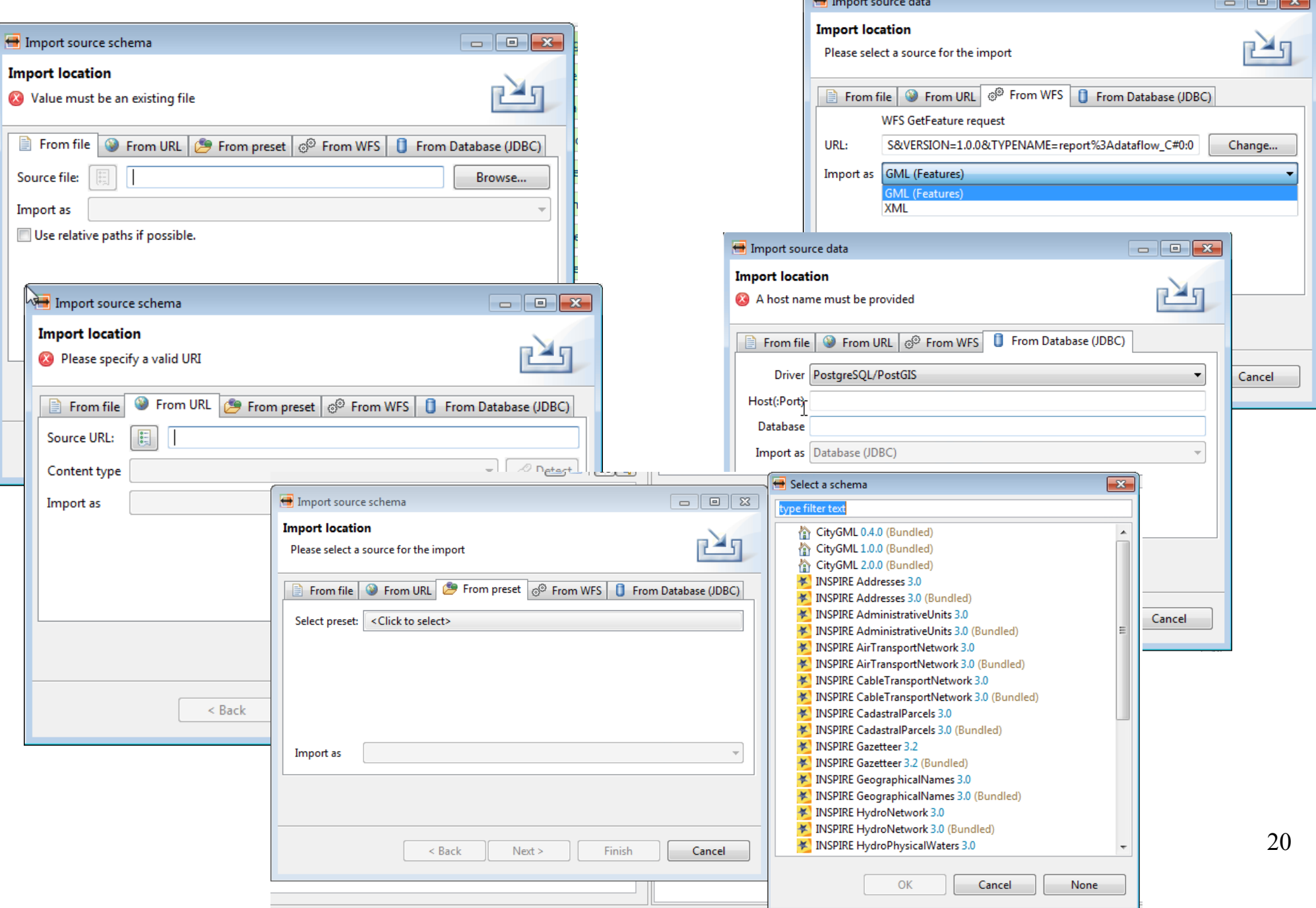

## **Some links to more information**

- [http://www.dhpanel.eu/humboldt-framework/hale](http://www.dhpanel.eu/humboldt-framework/hale.html)(datal harmonisation panel)
- [http://www.esdi-community.eu/projects/](http://www.esdi-community.eu/projects/hale)halte equipwiki, forum, tutorials, issues, downloads software, etc.)
- [https://github.com/igd-geo/h](https://github.com/igd-geo/hale)abource code)
- [http://blog.dhpanel.eu/2013/11/09/inspire-ken-all-pre](http://blog.dhpanel.eu/2013/11/09/inspire-ken-all-presentations-and-videos-now-publicly-accessible/)sent [tions-and-videos-now-publicly-access](http://blog.dhpanel.eu/2013/11/09/inspire-ken-all-presentations-and-videos-now-publicly-accessible/)ible/ (recent presentations, incl. demo)

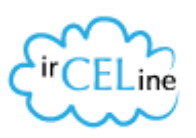

### **Reporting service**

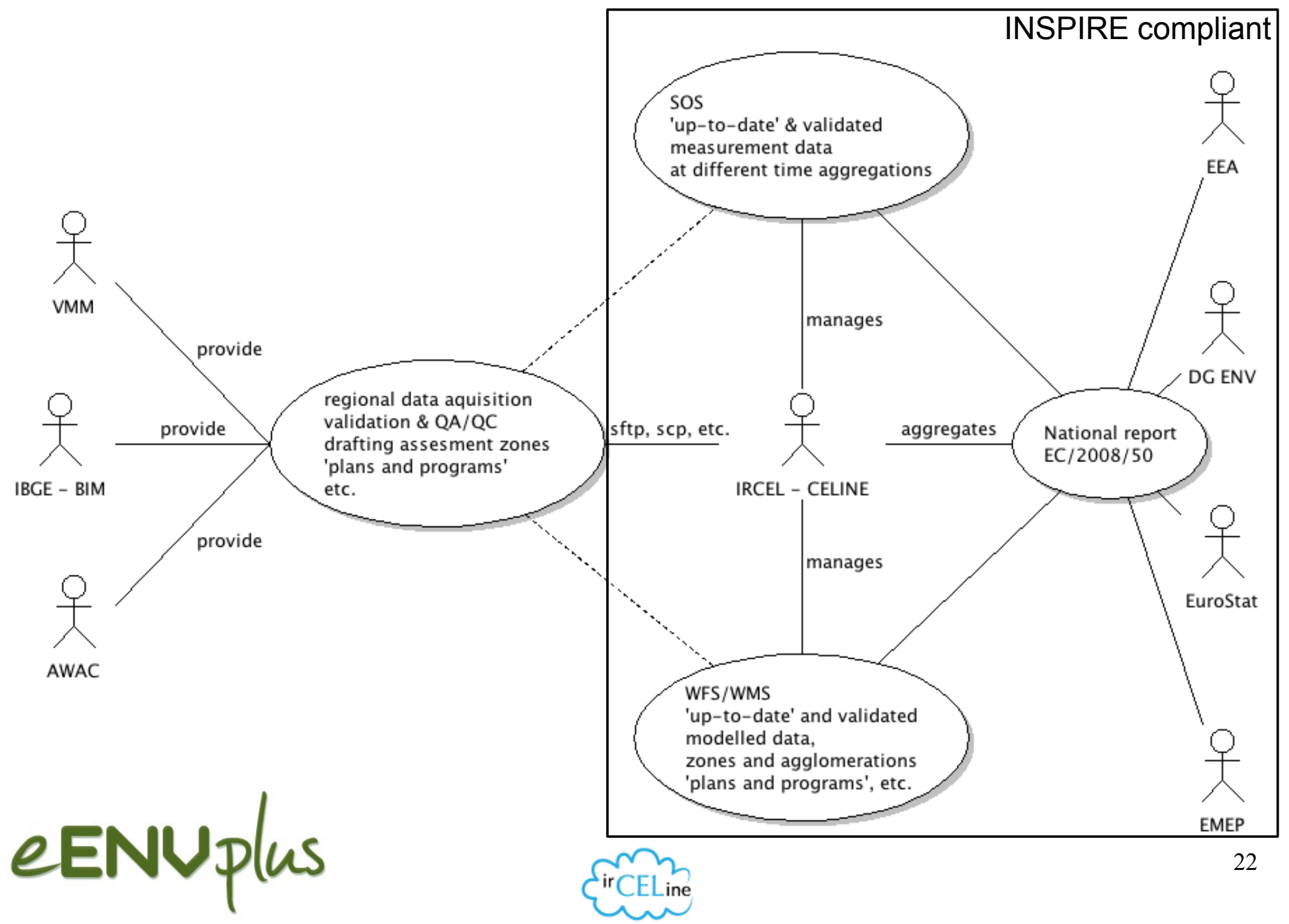

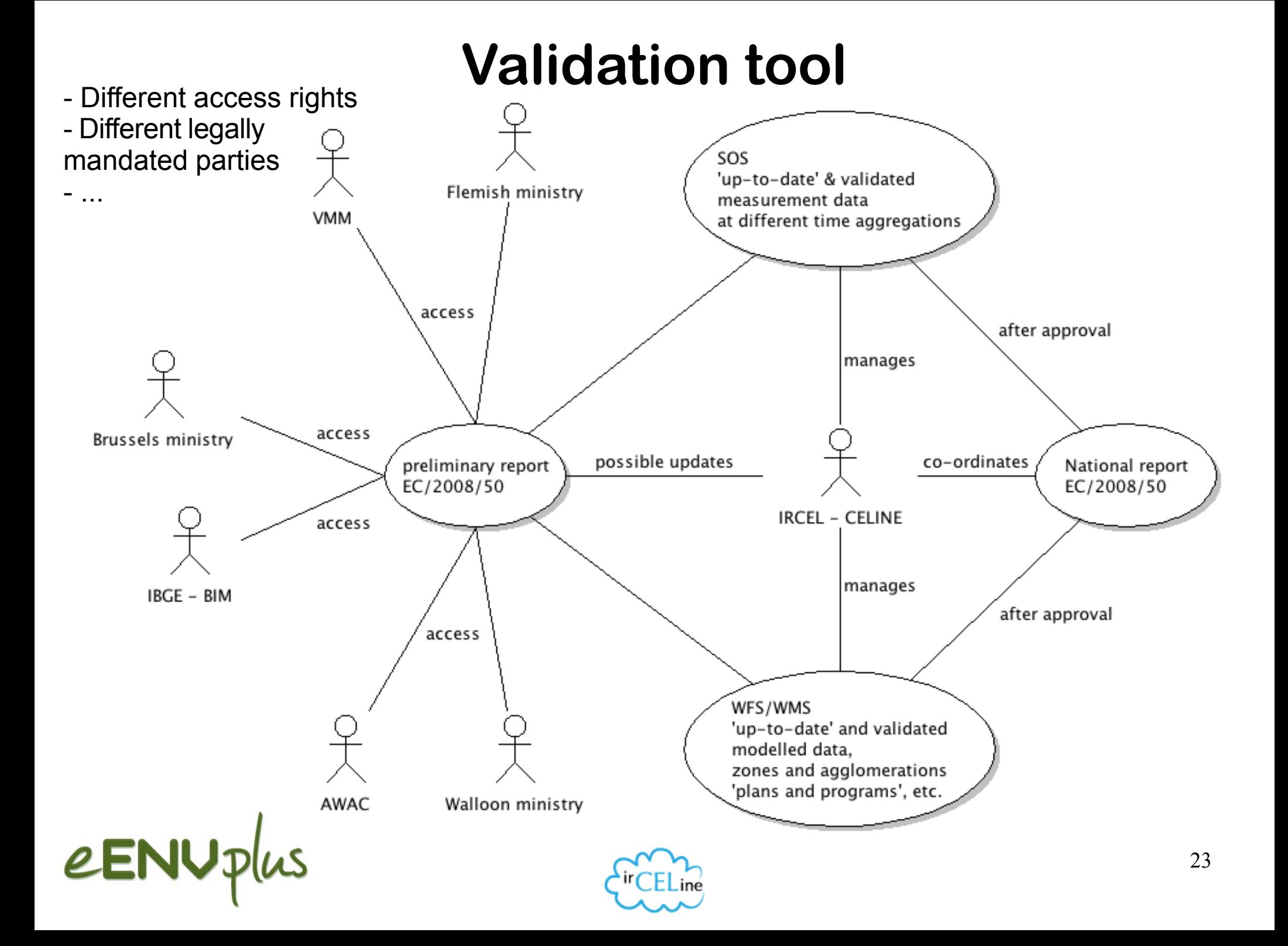

### **Public information**

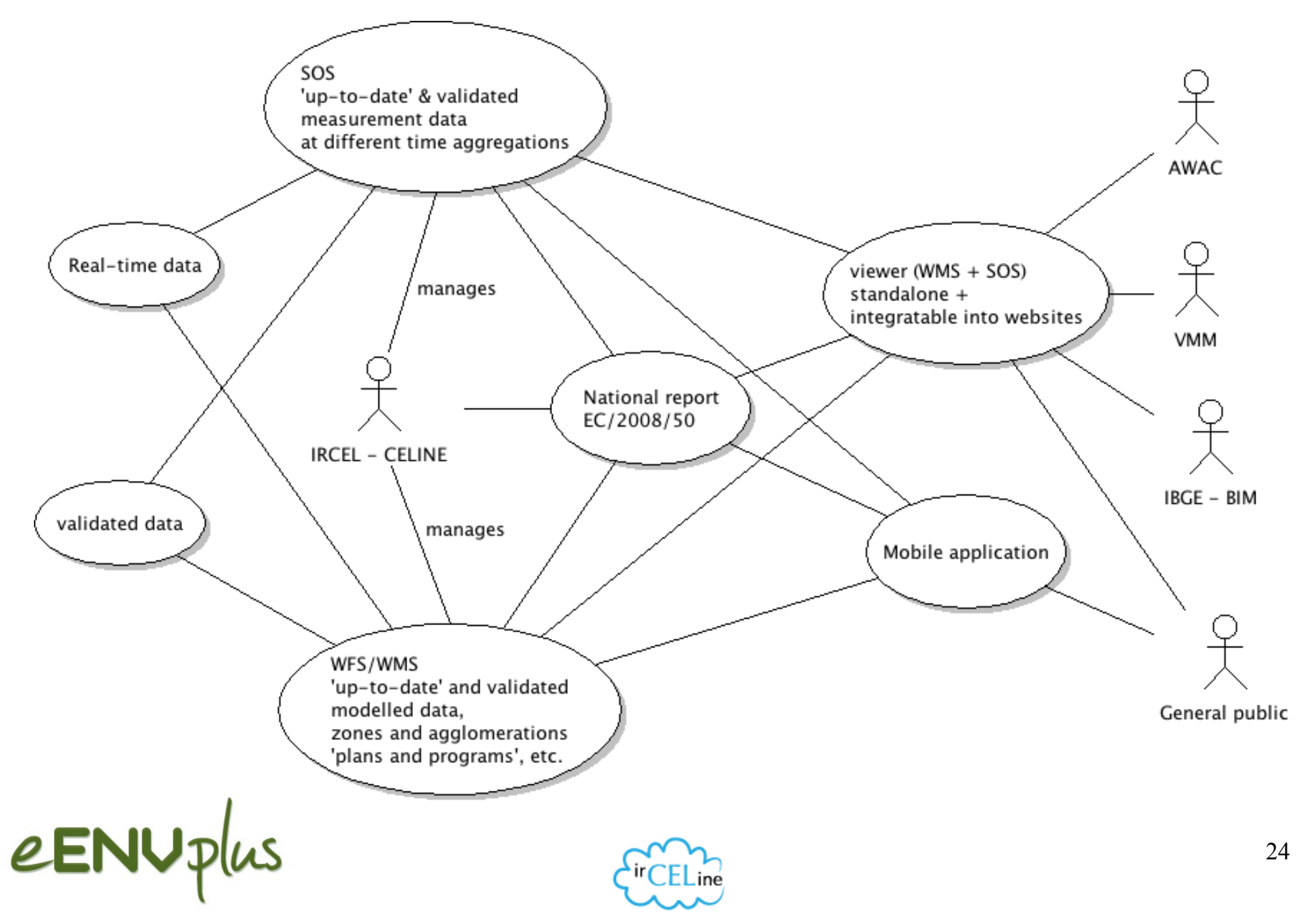

## **Conclusion**

- e-reporting certainly adds considerably to the technical complexity of reporting
- no single tool will be able to solve everything
- the HUMBOLDT Alignment Editor (HALE) is a very handy LEGO block in the stack (excellent standards compliance very useful transformation functions, incl. Groovy scripts)
- HALE can help simplify several steps in setting up INSPIRE and/or IPR compliant services (cf XSLT for a WFS server)
- INSPIRE compliant e-reporting is crucial to ensure that interoperable quality data will be updated in the future

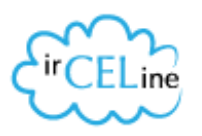

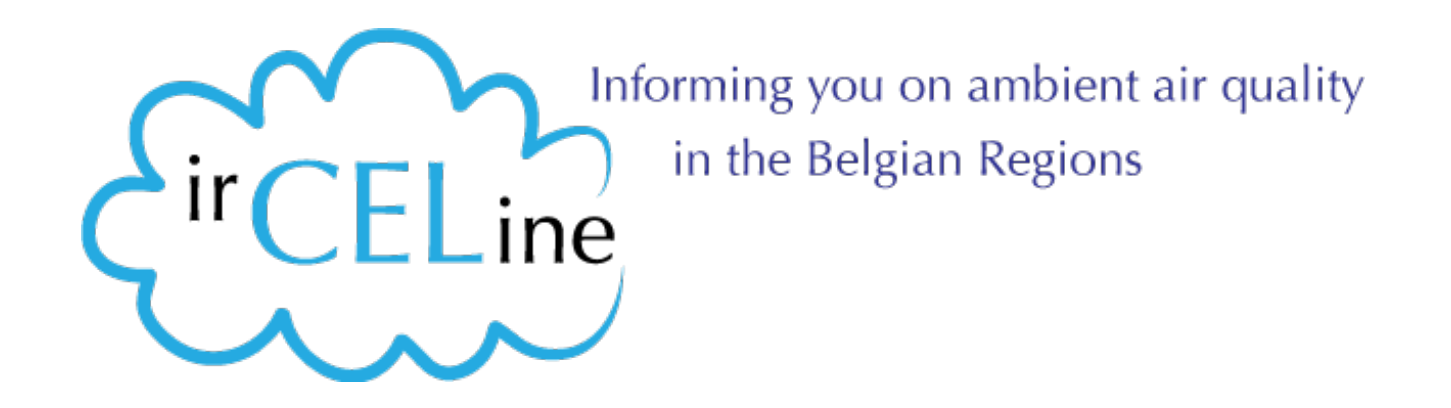

# **Thank you!**

**Olav Peeters Belgian Interregional Environment Agency (IRCEL - CELI [peeters@ irceline.](mailto:peeters@irceline.be)be**

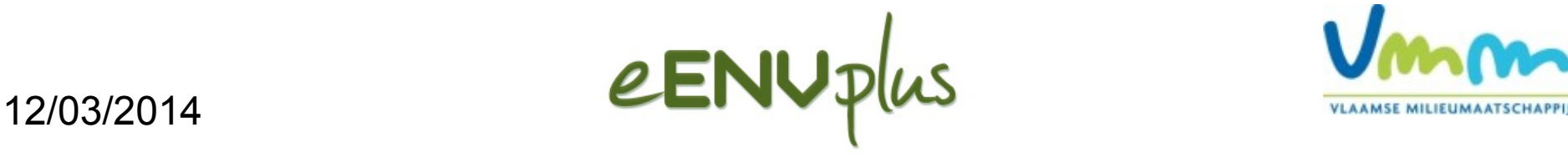

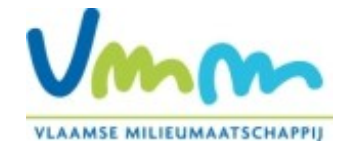